# **D-Link**

 DUB-M9109-IN-1 USB-C HUB WITH HDMI/VGA/ ETHERNET/CARD READER/POWER DELIVERY

# **QUICK INSTALLATION GUIDE**

КРАТКОЕ РУКОВОДСТВО ПО УСТАНОВКЕ КОРОТКИЙ ПОСІБНИК ЗІ ВСТАНОВЛЕННЯ GUÍA DE INSTALACIÓN RÁPIDA GUIA DE INSTALAÇÃO RÁPIDA 快速安裝指南 PETUNJUK PEMASANGAN CEPAT

 $\frac{1}{1}$  $\frac{1}{\sqrt{2}}$  $\overline{\phantom{a}}$ 

# **PACKAGE CONTENTS**

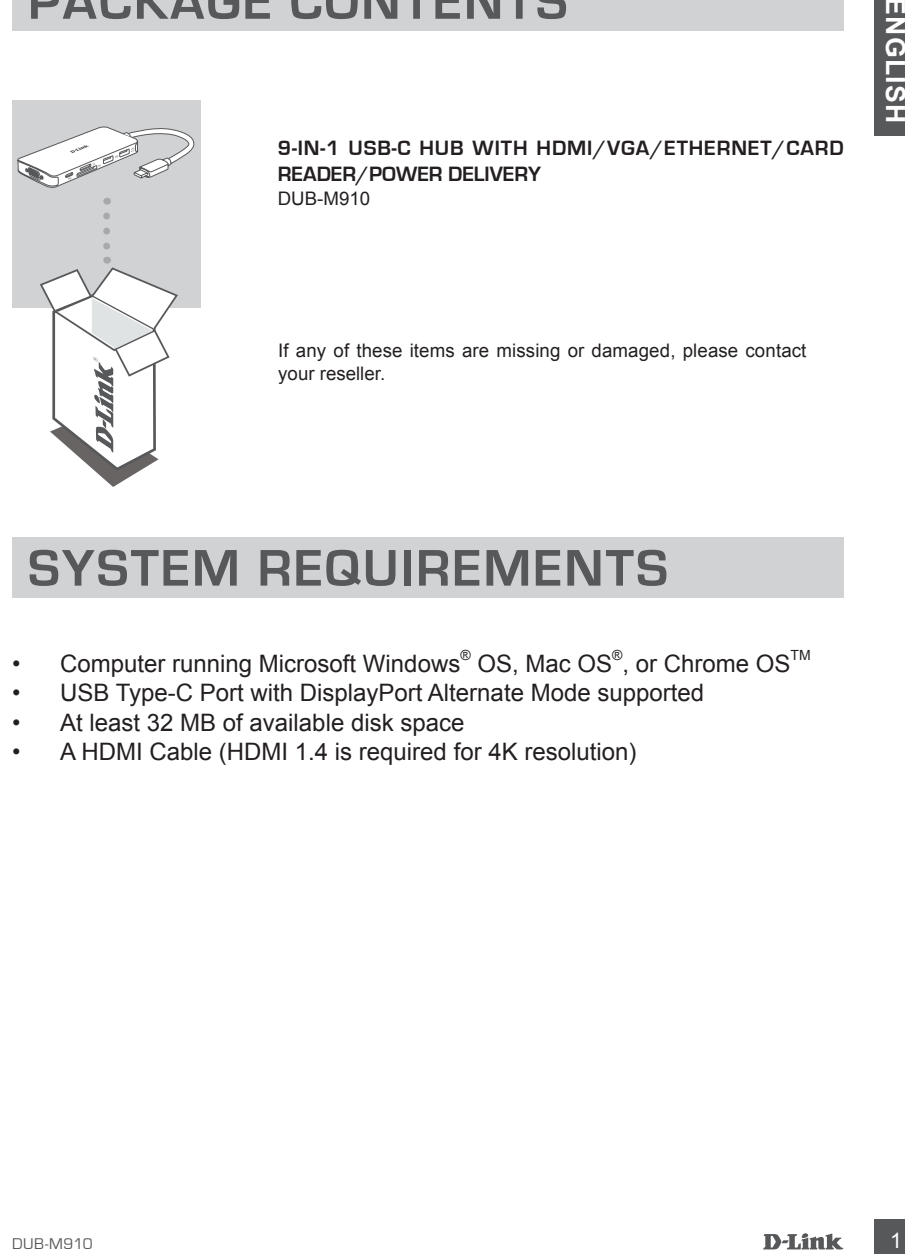

**9-IN-1 USB-C HUB WITH HDMI/VGA/ETHERNET/CARD READER/POWER DELIVERY** DUB-M910

If any of these items are missing or damaged, please contact your reseller.

# **SYSTEM REQUIREMENTS**

- Computer running Microsoft Windows® OS, Mac OS®, or Chrome OS<sup>™</sup>
- USB Type-C Port with DisplayPort Alternate Mode supported
- At least 32 MB of available disk space
- A HDMI Cable (HDMI 1.4 is required for 4K resolution)

## **PRODUCT SETUP**

#### **Step 1:**

Plug the DUB-M910's USB Type-C connector into an available USB Type-C port on your computer.

#### **Step 2:**

Connect a HDMI or VGA cable to the DUB-M910's respective port.

#### **Step 3:**

Attach the other end of the cable to the respective port on your display.

#### **Step 4 (Optional):**

Connect up to two USB devices to the USB 3.0 ports. You can also use the respective USB Type-C ports to charge your USB Type-C device or to deliver power to your laptop. Use the dual-slot card reader to access data on a SD or microSD card simultaneously.

**Regarding Windows 10, 8; Mac OS 10.11.6 and above:** No configuration or driver installation is necessary to use the Ethernet port.

#### **Regarding other operating systems:**

Visit the link below to download the **RTL8153** software to use the Ethernet port. **https://www.realtek.com/en/component/zoo/advanced-search/72?Itemid=276**

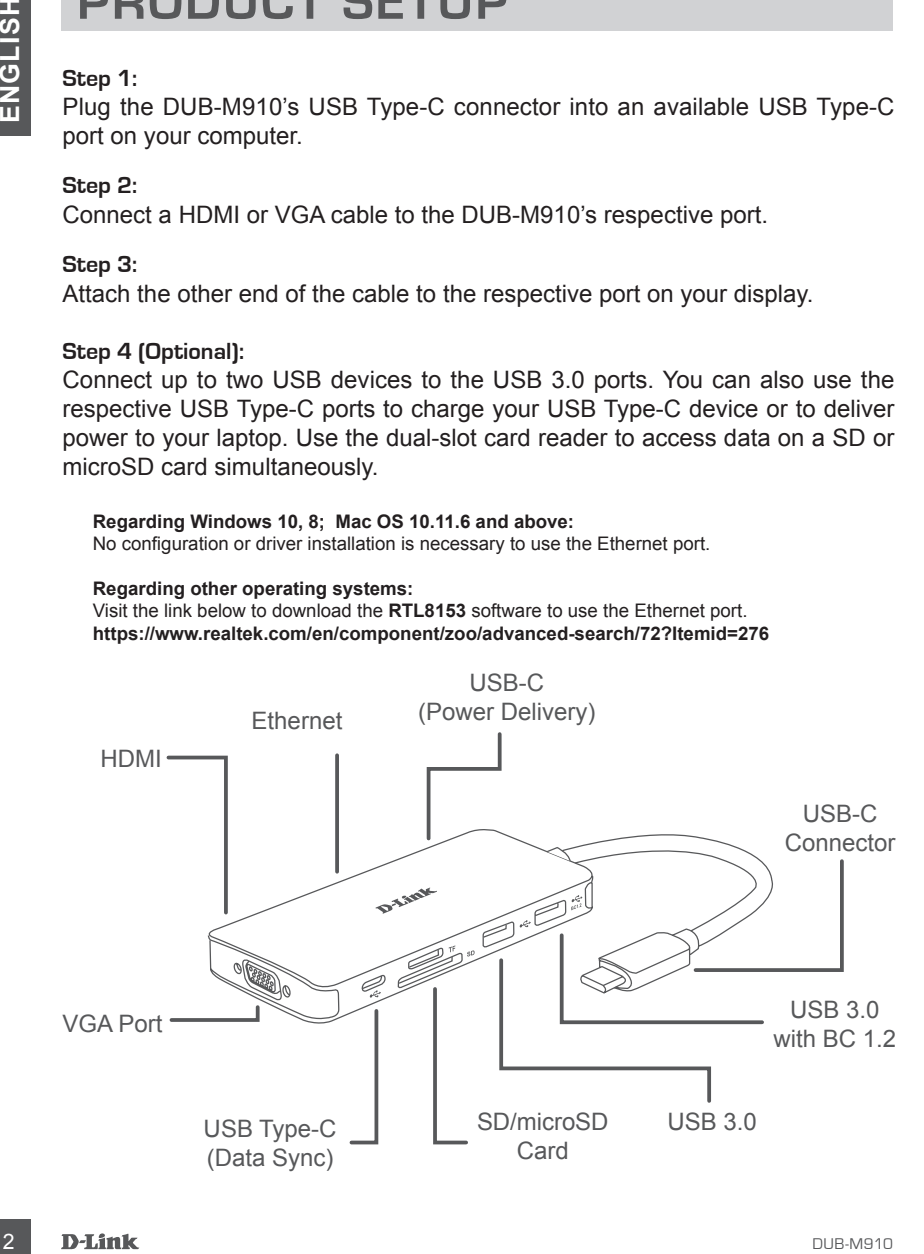

## **TECHNICAL SUPPORT**

You can find software updates and user documentation on the D-Link website. **Tech Support for customers in**

#### **Australia:**

Tel: 1300-700-100 24/7 Technical Support Web: http://www.dlink.com.au E-mail: support@dlink.com.au

#### **India:**

Tel: +91-832-2856000 or 1860-233-3999 Web: www.dlink.co.in E-Mail: helpdesk@in.dlink.com

#### **Singapore, Thailand, Indonesia, Malaysia, Philippines, Vietnam:**

Singapore - www.dlink.com.sg Thailand - www.dlink.co.th Indonesia - www.dlink.co.id Malaysia - www.dlink.com.my Philippines - www.dlink.com.ph Vietnam - www.dlink.com.vn

#### **Korea:**

Tel : 1899-3540 Monday to Friday 9:30am to 6:30pm Web : http://d-link.co.kr E-mail : support@kr.dlink.com

#### **New Zealand:**

Tel: 0800-900-900 24/7 Technical Support Web: http://www.dlink.co.nz E-mail: support@dlink.co.nz

#### **South Africa and Sub Sahara Region:**

**IELENTINIU-AL DUPPURIME ACCONOMIST SUBARUM SUBARUM SUBARUM SUBARUM SUBARUM SUBARUM SUBARUM SUBARUM SUBARUM SUBARUM SUBARUM SUBARUM SUBARUM SUBARUM SUBARUM SUBARUM SUBARUM SUBARUM SUBARUM SUBARUM SUBARUM SUBARUM SUBARUM SU** Tel: +27 12 661 2025 08600 DLINK (for South Africa only) Monday to Friday 8:30am to 9:00pm South Africa Time Web: http://www.d-link.co.za E-mail: support@za.dlink.com

#### **D-Link Middle East**

#### **Dubai, U.A.E.**

Tel: +971-4-8809022 Fax: +971-4-8809066 / 8809069 Technical Support: +971-4-8809033 General Inquiries: info.me@me.dlink.com Tech Support: support.me@me.dlink.com

#### **Egypt:**

Technical Support Call Center: +20 2258 66777 General Inquiries: info.eg@me.dlink.com Tech Support : support.eg@me.dlink.com

#### **Kingdom of Saudi Arabia:**

Technical Support: +966 1121 70009 General Inquiries: info.sa@me.dlink.com Tech Support: support.sa@me.dlink.com

#### **Pakistan:**

Technical Support: +92-21-34548310, 34305069 General Inquiries: info.pk@me.dlink.com Tech Support: support.pk@me.dlink.com

#### **Morocco:**

Phone office: +212 700 13 14 15 Email: morocco@me.dlink.com

#### **Bahrain:**

Technical Support: +973 1 3332904 Tech Support: support.me@me.dlink.com

#### **Kuwait:**

Tech Support: kuwait@me.dlink.com

#### **United States**

Phone: 877-453-5466 Internet: http://support.dlink.com

## **КОМПЛЕКТ ПОСТАВКИ**

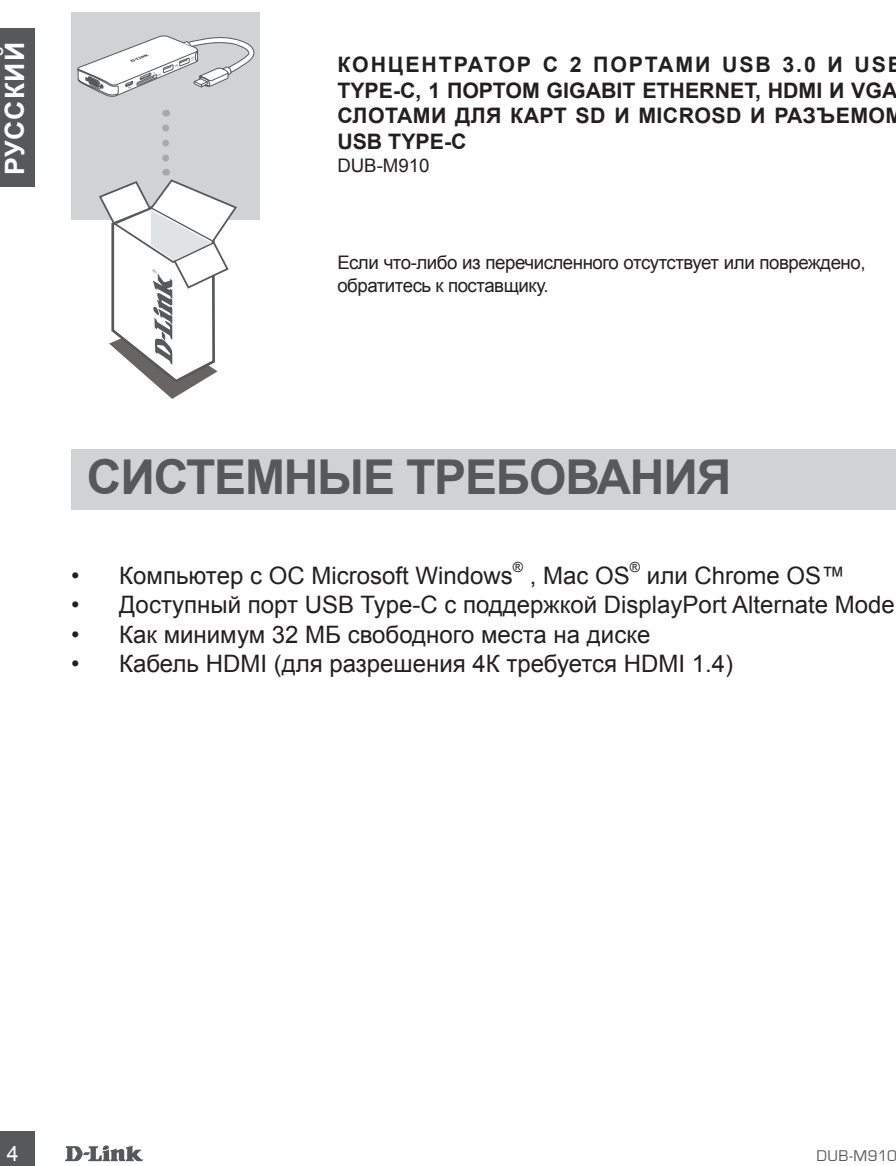

**КОНЦЕНТРАТОР С 2 ПОРТАМИ USB 3.0 И USB TYPE-C, 1 ПОРТОМ GIGABIT ETHERNET, HDMI И VGA, СЛОТАМИ ДЛЯ КАРТ SD И MICROSD И РАЗЪЕМОМ USB TYPE-C** DUB-M910

Если что-либо из перечисленного отсутствует или повреждено, обратитесь к поставщику.

## **СИСТЕМНЫЕ ТРЕБОВАНИЯ**

- Компьютер с ОС Microsoft Windows<sup>®</sup>, Mac OS<sup>®</sup> или Chrome OS™
- Доступный порт USB Type-C с поддержкой DisplayPort Alternate Mode
- Как минимум 32 МБ свободного места на диске
- Кабель HDMI (для разрешения 4К требуется HDMI 1.4)

## **УСТАНОВКА УСТРОЙСТВА**

#### **Шаг 1:**

Подключите USB-кабель концентратора DUB-M910 к доступному порту USB Type-C компьютера.

#### **Шаг 2:**

Подключите HDMI или VGA-кабель к соответствующему порту на DUB-M910.

#### **Шаг 3:**

Подключите другой конец кабеля к необходимому устройству.

#### **Шаг 4 (опционально):**

Подключите до двух USB-устройств к портам USB 3.0. Порты USB Type-C также можно использовать для зарядки устройств или передачи питания ноутбуку. Слоты для карт SD и microSD позволяют одновременно работать с данными с двух карт памяти.

**Для Windows 8, 10; Mac OS 10.11.6 и выше** дополнительная настройка или установка ПО для использования Ethernet-порта не требуется.

**При работе в других операционных системах** для использования Ethernet-порта необходимо **ПО RTL8153**, доступное по адресу:

**https://www.realtek.com/en/component/zoo/advanced-search/72?Itemid=276**

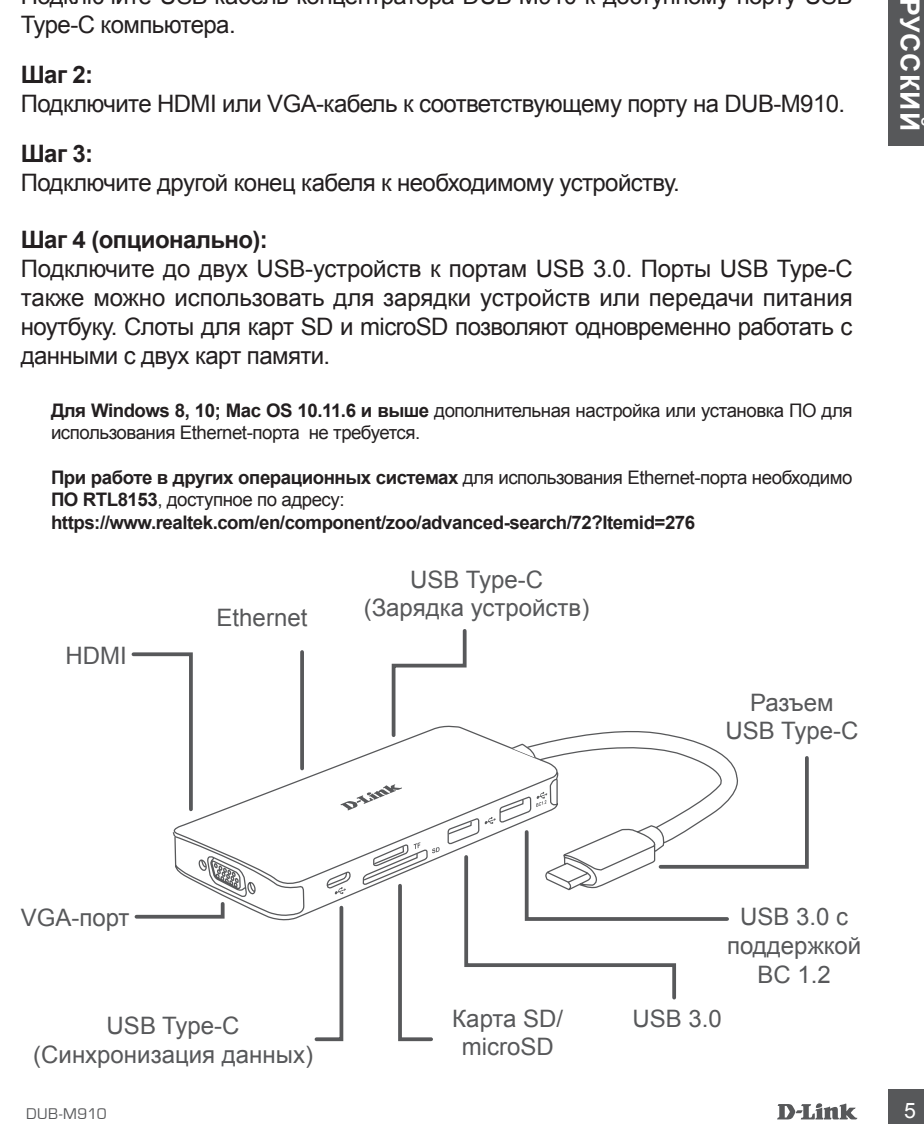

## Технические характеристики

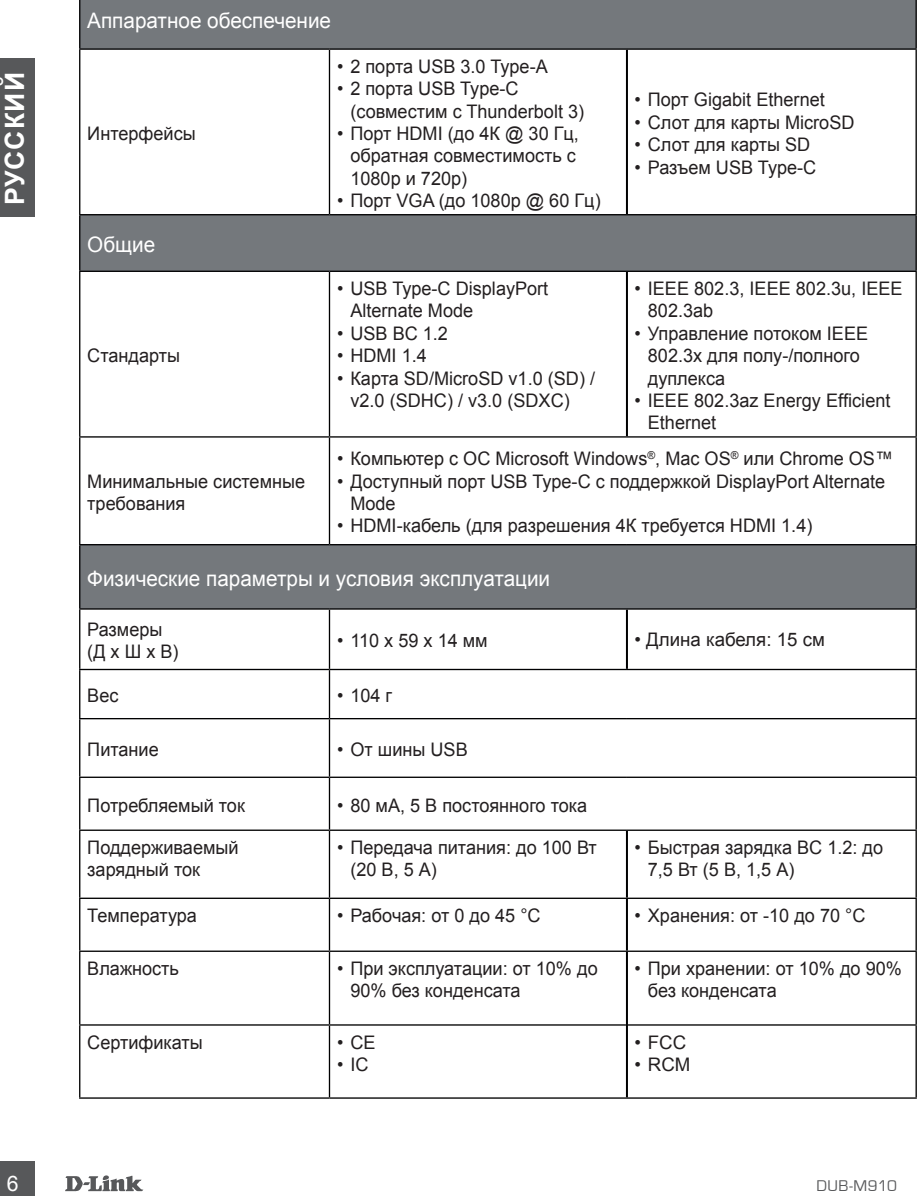

## ПРАВИЛА И УСЛОВИЯ БЕЗОПАСНОЙ ЭКСПЛУАТАЦИИ

Внимательно прочитайте данный раздел перед установкой и подключением устройства. Убедитесь, что устройство и кабели не имеют механических повреждений. Устройство должно быть использовано только по назначению, в соответствии с кратким руководством по установке.

Устройство предназначено для эксплуатации в сухом, чистом, не запыленном и хорошо проветриваемом помещении с нормальной влажностью, в стороне от мощных источников тепла. Не используйте его на улице и в местах с повышенной влажностью. Не размещайте на устройстве посторонние предметы. Вентиляционные отверстия устройства должны быть открыты. Температура окружающей среды в непосредственной близости от устройства и внутри его корпуса должна быть в пределах от 0 °С до +45 °С.

Электропитание должно соответствовать параметрам электропитания, указанным в технических характеристиках устройства.

Не вскрывайте корпус устройства! Перед очисткой устройства от загрязнений и пыли отключите питание устройства. Удаляйте пыль с помощью влажной салфетки. Не используйте жидкие/аэрозольные очистители или магнитные/статические устройства для очистки. Избегайте попадания влаги в устройство.

Срок службы устройства – 2 года.

повремении. Упровлена меньши и манистическими соверхническими и назначении.<br>
Хотроктето преднеаженно для оксидуется им в сухом, чистом, не запытнением к сорона пространения с сорона пространия с сорона происходических под Гарантийный период исчисляется c момента приобретения устройства у официального дилера на территории России и стран СНГ и составляет один год. Вне зависимости от даты продажи гарантийный срок не может превышать 2 года с даты производства изделия, которая определяется по 6 (год) и 7 (месяц) цифрам серийного номера, указанного на наклейке с техническими данными. Год: A - 2010, B - 2011, ..., G - 2016, H - 2017, I - 2018, J - 2019. Месяц: 1 - январь, 2 - февраль, ..., 9 - сентябрь, A - октябрь, B - ноябрь, С - декабрь.

## ТЕХНИЧЕСКАЯ ПОДДЕРЖКА

Обновления программного обеспечения и документация доступны на Интернет-сайте D-Link. D-Link предоставляет бесплатную поддержку для клиентов в течение гарантийного срока. Клиенты могут обратиться в группу технической поддержки D-Link по телефону или через Интернет.

Техническая поддержка исмления D-Link packnets are argitmosytement packet are argitmested<br> **1990-700-6468 Поддержка ФРессии**<br> **1990-700-6468 Поддержка через Интернет:**<br> **1990-700-6468 Поддержка через Интернет:**<br> **1990-7** Техническая поддержка компании D-Link работает в круглосуточном режиме ежедневно, кроме официальных праздничных дней. Звонок бесплатный по всей России.

#### **Техническая поддержка D-Link:** 8-800-700-5465

#### **Техническая поддержка через Интернет:**

http://www.dlink.ru e-mail: support@dlink.ru

#### **Изготовитель:**

Д-Линк Корпорейшн, 114, Тайвань, Тайпей, Нэйху Дистрикт, Шинху 3-Роуд, № 289

#### **Уполномоченный представитель, импортер:**

ООО "Д-Линк Трейд" 390043, г. Рязань, пр. Шабулина, д.16 Тел.: +7 (4912) 503-505

#### ОФИСЫ

Россия Москва, Графский переулок, 14 Тел. : +7 (495) 744-00-99 E-mail: mail@dlink.ru

Україна Київ, вул. Межигірська, 87-А Тел.: +38 (044) 545-64-40 E-mail: ua@dlink.ua

Moldova Chisinau; str.C.Negruzzi-8 Tel: +373 (22) 80-81-07 E-mail:info@dlink.md

Беларусь Мінск, пр-т Незалежнасці, 169 Тэл.: +375 (17) 218-13-65 E-mail: support@dlink.by

Қазақстан Алматы, Құрманғазы к-cі,143 үй Тел.: +7 (727) 378-55-90 E-mail: almaty@dlink.ru

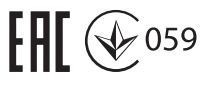

Հայաստան Երևան, Դավթաշեն 3-րդ թաղամաս, 23/5  $2\tan^{-1}$  +374 (10) 39-86-67 Էլ. փոստ՝ info@dlink.am

Latvija Rīga, Lielirbes iela 27 Tel.: +371 (6) 761-87-03 E-mail: info@dlink.lv

Lietuva Vilnius, Žirmūnų 139-303 Tel.: +370 (5) 236-36-29 E-mail: info@dlink.lt

Eesti E-mail: info@dlink.ee

Türkiye Uphill Towers Residence A/99 Ataşehir /ISTANBUL Tel: +90 (216) 492-99-99 Email: info.tr@dlink.com.tr

#### **ישראל**

רח' המגשימים 20 קרית מטלון פתח תקווה 072-2575555 support@dlink.co.il

## **КОМПЛЕКТ ПОСТАЧАННЯ**

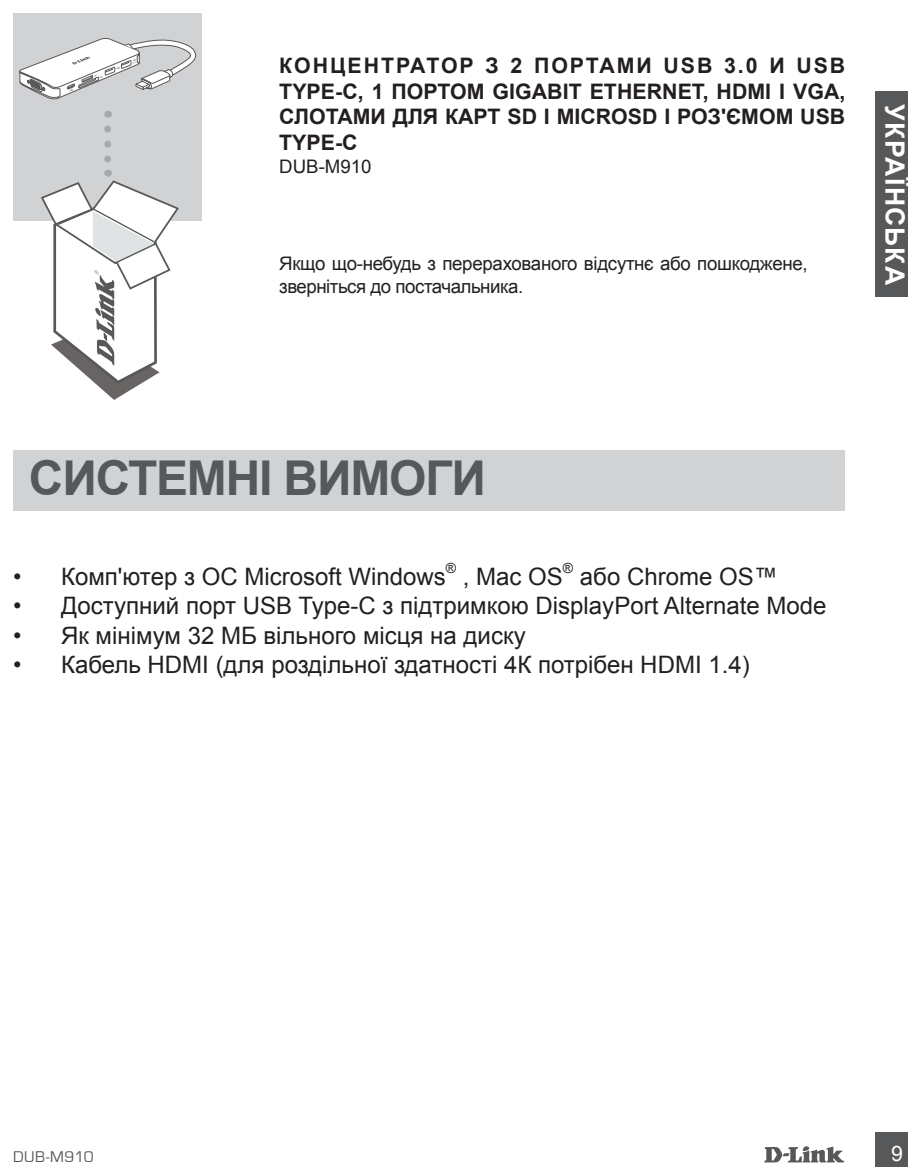

**КОНЦЕНТРАТОР З 2 ПОРТАМИ USB 3.0 И USB TYPE-C, 1 ПОРТОМ GIGABIT ETHERNET, HDMI І VGA, СЛОТАМИ ДЛЯ КАРТ SD І MICROSD І РОЗ'ЄМОМ USB TYPE-C**  DUB-M910

Якщо що-небудь з перерахованого відсутнє або пошкоджене, зверніться до постачальника.

## **СИСТЕМНІ ВИМОГИ**

- Комп'ютер з ОС Microsoft Windows®, Mac OS® або Chrome OS™
- Доступний порт USB Type-C з підтримкою DisplayPort Alternate Mode
- Як мінімум 32 МБ вільного місця на диску
- Кабель HDMI (для роздільної здатності 4К потрібен HDMI 1.4)

## **ВСТАНОВЛЕННЯ ПРИСТРОЮ**

#### **Крок 1:**

Підключіть USB-кабель концентратора DUB-M910 до вільного порту USB Type-C на комп'ютері.

#### **Крок 2:**

Підключіть HDMI або VGA-кабель до відповідного порту на DUB-M910.

#### **Крок 3:**

Підключіть інший кінець кабеля до необхідного пристрою.

#### **Крок 4 (необов'язково):**

Підключіть до двох USB-пристроїв до портів USB 3.0. Порти USB Type-C також можна використовувати для зарядки пристроїв або передачі живлення ноутбуку. Слоти для карт SD і microSD дозволяють одночасно працювати з даними з двох карт пам'яті.

**Для Windows 8, 10; Mac OS 10.11.6 і вище** додаткове Налаштування або встановлення ПЗ для використання Ethernet-порту не потрібне.

**При работі в інших операційних системах** для використання Ethernet-порту необхідне ПЗ **RTL8153**, доступне за адресою:

**https://www.realtek.com/en/component/zoo/advanced-search/72?Itemid=276**

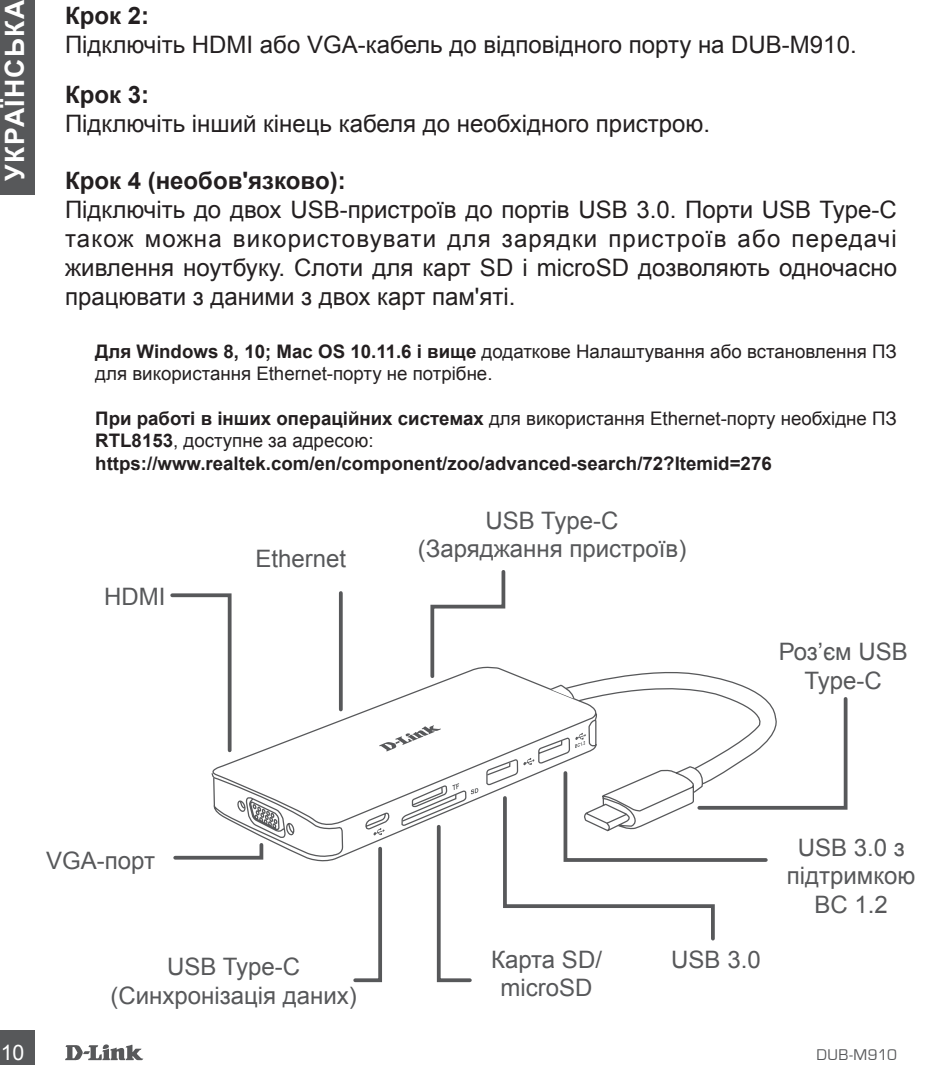

#### ТЕХНІЧНА ПІДТРИМКА

Оновлення програмного забезпечення та документація доступні на Інтернет-сайтах нашої корпорації.

Корпорація D-Link надає безкоштовну підтримку для клієнтів протягом гарантійного терміну. Клієнти можуть звернутися до групи технічної підтримки D-Link за телефоном або через Інтернет.

#### **ДЛЯ КЛІЄНТІВ D-LINK НА ТЕРИТОРІЇ УКРАЇНИ**

#### **ТЕХНІЧНА ПІДТРИМКА ЧЕРЕЗ ІНТЕРНЕТ**

Web-сайт: http://www.dlink.ua E-mail: ua@dlink.ua

#### **ТЕХНІЧНА ПІДТРИМКА ЗА ТЕЛЕФОНОМ**

(044) 545-64-40 (093) 170-00-85

# **TEXHINHA INITPHMIKA ЧEPES IHTEPHET<br>
MORE-Mark Inite/Wows difficus<br>
TEXHINHA INITPHMIKA 3A TENE®OHOM<br>
DH 1456440<br>
DAPECU TA TENE®OHM OOICIB D-LINK NO BCbOMY CBITY<br>
MORE CONTROL AT TENE®OHM OOICIB D-LINK NO BCbOMY CBITY<br>
DI АДРЕСИ ТА ТЕЛЕФОНИ ОФІСІВ D-LINK ПО ВСЬОМУ СВІТУ**

http://www.dlink.com/corporate/worldwideoffices/

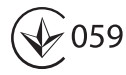

## **CONTENIDO DEL EMPAQUE**

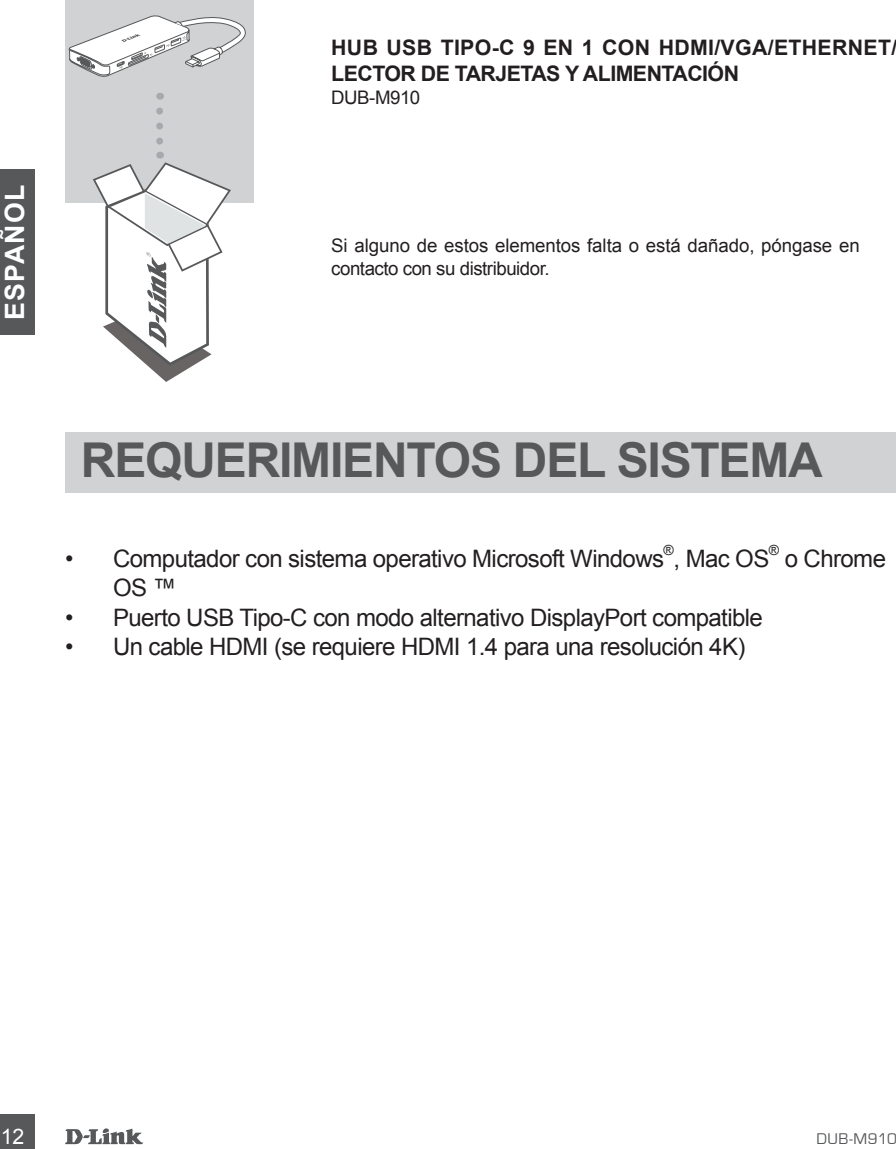

#### **HUB USB TIPO-C 9 EN 1 CON HDMI/VGA/ETHERNET/ LECTOR DE TARJETAS Y ALIMENTACIÓN** DUB-M910

Si alguno de estos elementos falta o está dañado, póngase en contacto con su distribuidor.

## **REQUERIMIENTOS DEL SISTEMA**

- Computador con sistema operativo Microsoft Windows<sup>®</sup>, Mac OS<sup>®</sup> o Chrome OS ™
- Puerto USB Tipo-C con modo alternativo DisplayPort compatible
- Un cable HDMI (se requiere HDMI 1.4 para una resolución 4K)

## **CONFIGURACIÓN DEL PRODUCTO**

#### **Paso 1:**

Conecte el conector USB Tipo-C del DUB-M910 a un puerto USB Tipo-C disponible en su computador.

#### **Paso 2:**

Conecte un cable HDMI o VGA al puerto respectivo del DUB-M910.

#### **Paso 3:**

Conecte el otro extremo del cable a respectivo puerto de su pantalla.

#### **Paso 4 (Opcional):**

Conecte hasta dos dispositivos USB a los puertos USB 3.0. También puede usar el puerto USB Tipo-C para cargar su dispositivo USB Tipo-C o para entregar energía a su computador portátil. Use el lector de tarjetas de doble ranura para acceder a los datos en una tarjeta SD o microSD simultáneamente.

#### **Respecto a Windows 10, 8; Mac OS 10.11.6 y superior:**

No es necesaria ninguna configuración o instalación de controlador para usar el puerto Ethernet.

#### **Respecto a otros sistemas operativos:**

Visite el siguiente enlace para descargar el software **RTL8153** para usar el puerto Ethernet. **https://www.realtek.com/en/component/zoo/advanced-search/72?Itemid=276**

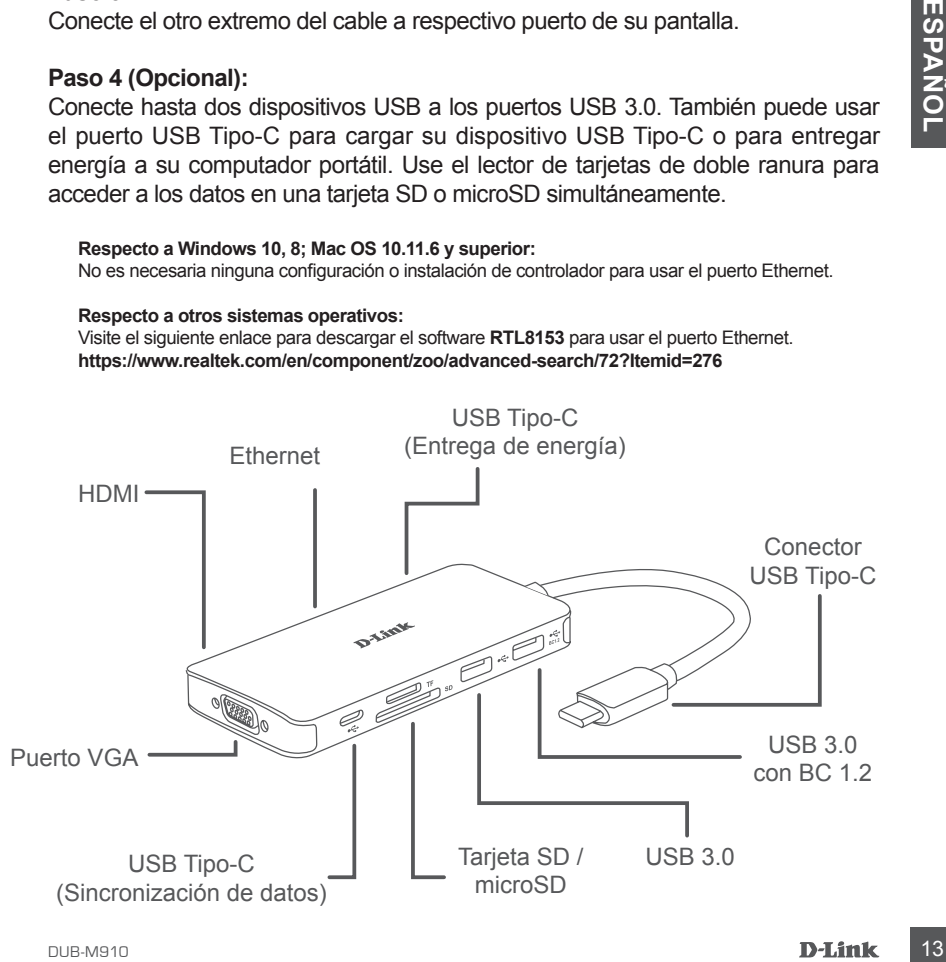

## SOPORTE TÉCNICO

Usted puede encontrar actualizaciones de softwares o firmwares y documentación para usuarios a través de nuestro sitio www.dlinkla.com

#### **SOPORTE TÉCNICO PARA USUARIOS EN LATINO AMERICA**

Por favor revise el número telefónico del Call Center de su país en http://www.dlinkla.com/soporte/call-center

#### **Soporte Técnico de D-Link a través de Internet**

**14 D-Link**<br> **14 D-Link**<br> **14 D-Link**<br> **14** D-Link<br> **14** D-Link<br> **14** D-Link<br> **14** D-Link Horario de atención Soporte Técnico en www.dlinkla.com e-mail: soporte@dlinkla.com & consultas@dlinkla.com

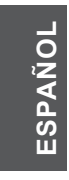

## **CONTEÚDO DA EMBALAGEM**

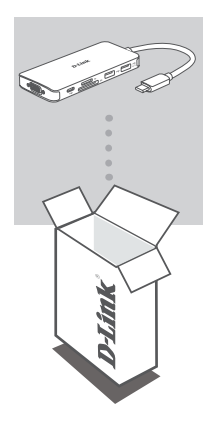

**HUB USB-C 9 EM 1 COM HDMI / VGA / ETHERNET / LEITOR DE CARTÃO / POWER DELIVERY** DUB-M910

Se algum desses itens estiverem faltando ou danificado, entre em contato com o seu revendedor.

## **REQUISITOS DO SISTEMA**

- **REQUISITOS DO SISTEMA**<br>
Computadores que execute o Microsoft Windows<sup>®</sup> OS, o Mac OS<sup>®</sup> ou o<br>
OSTM do Chrome.<br>
Pelo menos 32 MB de espaço disponível em disco<br>
Due AB1TPO C com Modo Alternado, suporta DisplayPort<br>
Um cabo • Computadores que execute o Microsoft Windows® OS, o Mac OS® ou o OSTM do Chrome.
- Porta USB Tipo C com Modo Alternado, suporta DisplayPort
- Pelo menos 32 MB de espaço disponível em disco
- Um cabo HDMI (Para resolução 4K é necessário cabo HDMI 1.4)

# **Configurações do produto**

#### **Passo 1:**

Conecte o conector USB Tipo-C do DUB-M910 a uma porta USB Tipo-C disponível no seu computador.

#### **Passo 2:**

Ligue um cabo HDMI à porta HDMI do DUB-M910.

#### **Passo 3:**

Conecte a outra extremidade do cabo HDMI ao seu monitor HDMI.

#### **Passo 4 (Opcional):**

Conecte até dois dispositivos USB às portas USB 3.0. Você também pode usar a porta USB Tipo-C para sincronizar dados e carregar seu dispositivo USB Tipo-C ou para fornecer energia ao seu laptop. Use o leitor de cartão dual-slot para acessar dados em um cartão SD ou microSD simultaneamente.

**Em relação ao Windows 10, 8; Mac OS 10.11.6 e superior:** Nenhuma configuração ou instalação de driver é necessária para usar a porta Ethernet.

#### **Em relação a outros sistemas operacionais:** Visite o link abaixo para baixar o software RTL8153 para usar a porta Ethernet. **https://www.realtek.com/en/component/zoo/advanced-search/72?Itemid=276**

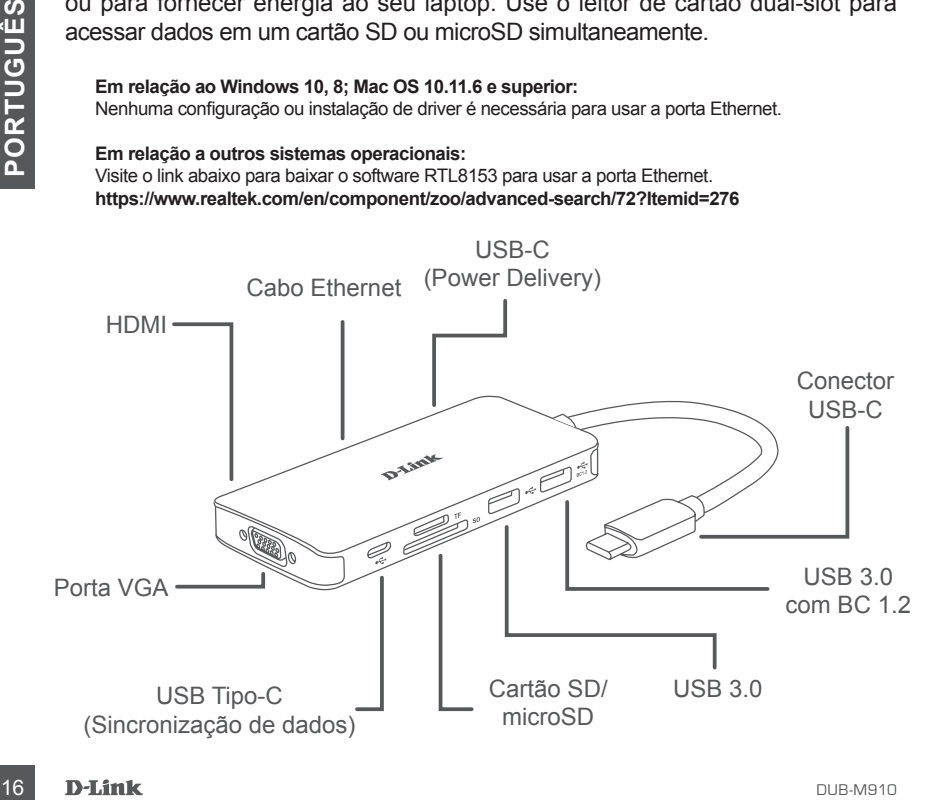

#### SUPORTE TÉCNICO

Caso tenha dúvidas na instalação do produto, entre em contato com o Suporte Técnico D-Link.

Acesse o site: **www.dlink.com.br/suporte**

包裝內容

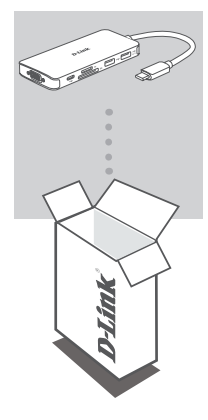

9合1 USB-C HUB具備HDMI/VGA/有線網路/ 讀卡機/供電 DUB-M910

如有任何配件遺漏或是損壞,請洽經銷商聯繫。

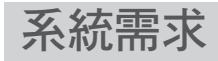

- 電腦支援Microsoft Windows® OS、Mac OS®、或Chrome OS™
- . USB Type-C埠且支援DisplayPort Alternate Mode
- . 至少需要32MB可使用儲存空間
- . HDMI線 (4K解析度需使用HDMI 1.4)

中 文

18 D-Link **D-Link D-Link D-Link D-Link D-Link D-Link D-Link D-Link D-Link D-Link D-Link D-Link D-Link D-Link D-Link D-Link D-Link D-Link D-Link D-Link D-Link D-Link D-Link D-Li** 

## 產品設定

#### 步驟1:

請將DUB-M910的USB Type-C連接線接到您電腦上可使用的USB Type-C埠。

#### 步驟2:

連接HDMI或VGA線至DUB-M910的對應連接埠。

步驟3:

請將附件的線組另外一端連接至您顯示器的對應連接埠。

步驟4 (選項):

連接兩個USB設備至USB 3.0埠。您也可以使用USB Type-C埠來為您的USB Type-C裝置充電或供電給筆記型電腦。可以同時使用雙插槽讀卡機來讀取SD或 MicroSD記憶卡。

**Windows 10**、**8**;**Mac OS 10.11.6**及以上版本: 使用有線網路埠無需安裝任何驅動程式或是設定。

#### 其他作業系統:

如欲使用有線網路埠請至下列連結下載RTL8153軟體。 https://www.realtek.com/en/component/zoo/advanced-search/72?Itemid=276

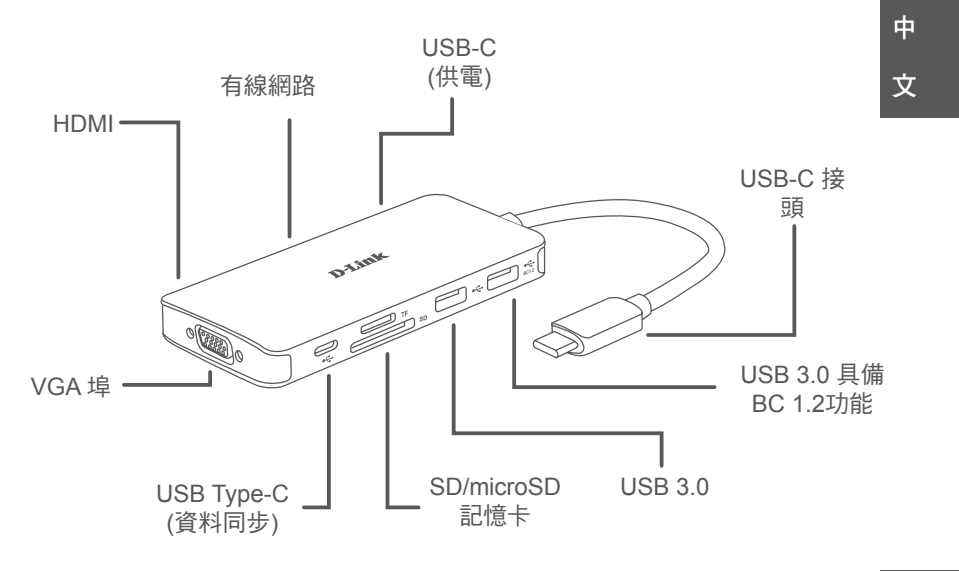

DUB-M910 **Definition in the contract of the contract of the contract of the contract of the contract of the contract of the contract of the contract of the contract of the contract of the contract of the contract of the co** 

## D-Link 友訊科技 台灣分公司 技術支援資訊

如果您還有任何本使用手冊無法協助您解決的產品相關問題,台灣、香港或是澳門用戶 可至網站、電子郵件或電話等方式與D-Link技術支援工程師聯絡。

#### 台灣**D-Link**免付費技術諮詢專線

台灣技術諮詢服務專線 0800-002-615 台灣手機付費電話 (02) 6600-0123#8715 台灣網站: http://www.dlink.com.tw 台灣電子郵件: dssqa\_service@dlink.com.tw

產品保固期限、台灣區技術諮詢時間、維修據點查詢,請參考http://www.dlink.com.tw 網頁說明。

#### 香港、澳門**D-Link**技術諮詢專線

香港技術諮詢服務專線 (852) 8100 8892 香港服務時間: 週一至週五 10:00 ~ 13:00及14:00 ~ 18:00 週六 09:00 ~ 13:00 / 週日及公眾假期休息 香港網站: http://www.dlink.com.hk 香港電子郵件: service@cn.synnex-grp.com

香港、澳門維修據點查詢請參考http://www.dlink.com.hk/contact.html 網頁說明。

如果您是其他地區的用戶,請參考D-Link網站www.dlink.com 查詢全球各地分公司的聯絡 資訊以取得相關支援服務。

立即掃描QR code

中 文

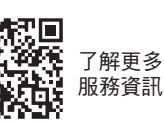

20 D-Link DUB-M910

## **ISI KEMASAN**

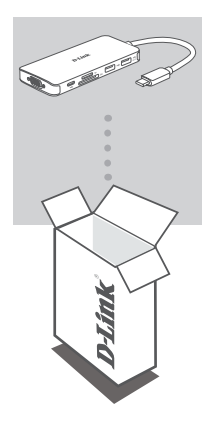

**9-IN-1 HUB USB-C DENGAN HDMI/VGA/ETHERNET/CARD READER DAN PENGIRIMAN DAYA**  DUB-M910

Jika terdapat salah satu item yang hilang atau rusak, segera hubungi penjual.

## **KEBUTUHAN SISTEM**

- Komputer dengan Microsoft Windows® OS, Mac OS®, atau Chrome OS<sup>™</sup>
- Port USB Tipe-C dengan Display Port yang mendukung Alternate Mode
- Setidaknya 32 MB ruang disk yang tersedia
- Kabel HDMI (diperlukan HDMI 1.4 untuk resolusi 4K)

**DUB-M910**<br>DUB-M910<br>**D-Link** 21

## **SETUP PRODUK**

#### **Langkah 1:**

Colokkan konektor USB Tipe-C DUB-M910 ke port USB Tipe-C yang tersedia di komputer.

#### **Langkah 2:**

Hubungkan kabel HDMI atau VGA ke masing-masing port DUB-M910.

#### **Langkah 3:**

Pasang ujung lain kabel ke masing-masing port pada display Anda.

#### **Langkah 4 (Optional):**

Dapat menghubungkan hingga dua perangkat USB ke port USB 3.0. Anda juga dapat menggunakan masing-masing port USB Tipe-C untuk mengisi daya perangkat USB Tipe-C Anda atau untuk mengalirkan daya ke laptop. Gunakan dual-slot card reader untuk mengakses data pada kartu SD atau microSD secara bersamaan.

#### **Mengenai OS Windows 10, 8; Mac OS 10.11.6 dan OS yang lebih tinggi:**

Tidak diperlukan konfigurasi atau installasi driver untuk menggunakan port Ethernet.

#### **Mengenai sistem operasi lain:**

Kunjungi link dibawah ini untuk mengunduh perangkat lunak **RTL8153** untuk penggunaan port Ethernet.

**https://www.realtek.com/en/component/zoo/advanced-search/72?Itemid=276**

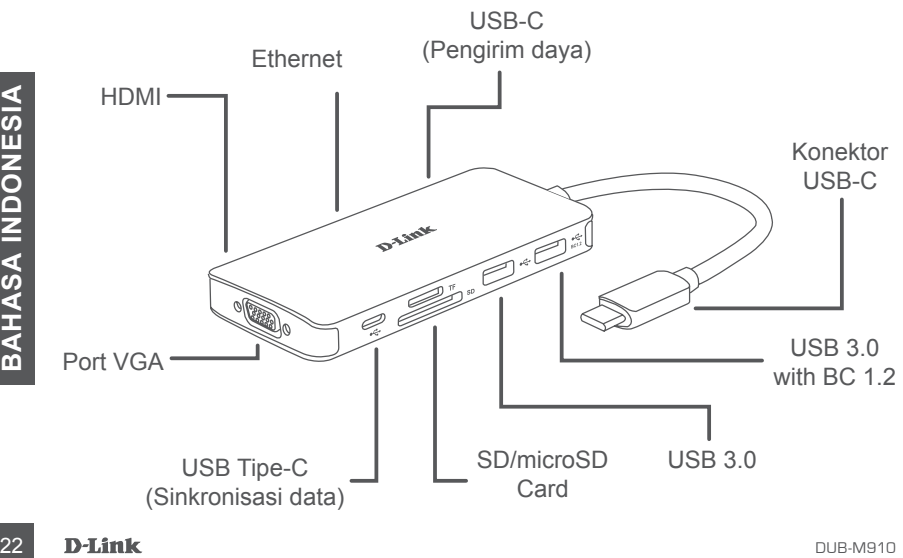

#### DUKUNGAN TEKNIS

Update perangkat lunak dan dokumentasi pengguna dapat diperoleh pada situs web D-Link. Dukungan Teknis untuk pelanggan:

#### **Dukungan Teknis D-Link melalui telepon:**

Tel: 0800-14014-97 (Layanan Bebas Pulsa)

#### **Dukungan Teknis D-Link melalui Internet:**

Pertanyaan Umum: sales@id.dlink.com Bantuan Teknis: support@id.dlink.com Website : http://www.dlink.co.id

**24 D-Link** DuB-M910

DUB-M910 **DEED CONTROL** 

26 D-Link DUB-M910

DUB-M910 **D-Link** 27

**28 D-Link** DUB-M910

DUB-M910 **D-Link** 29

Ver. 1.00(DI)\_90x130 2019/05/30